ROCKY MOUNTAIN Alchemy

TURNING THE PLAIN INTO THE PRECIOUS

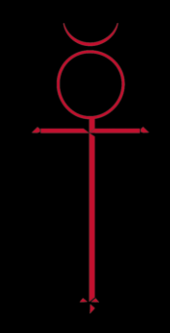

# DESIGNING ENGAGING SCREENS

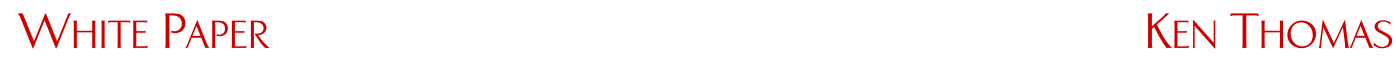

**VERSION 1.0 JANUARY 2004**

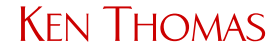

# **Table of Contents**

# **ENGAGING SCREEN DESIGN**

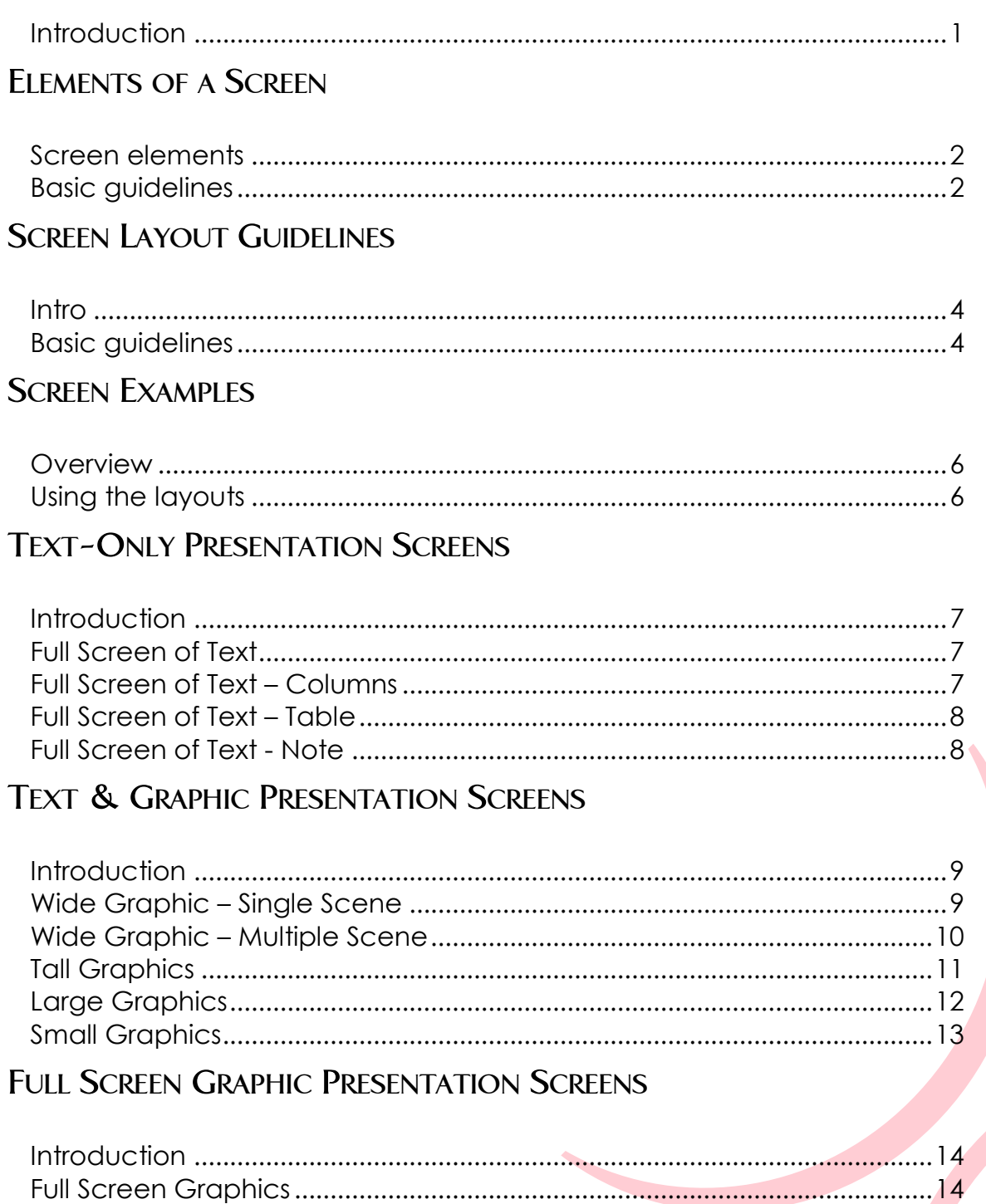

## **SUMMARY**

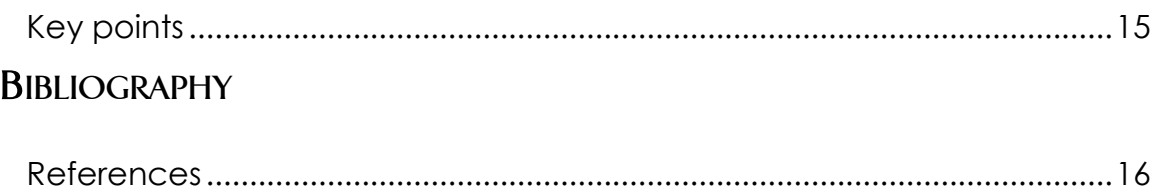

#### Engaging Screen Design

**Introduction** Engaging screens? Yes. If your screens do not invite learners to read them, explore them, perform the interactions, etc., then you have lost the competition for your learners' attention. True, navigation structures, interactions, and treatments work to engage learners, too, but screen design is the immediate attention grabber… or loser.

> This section provides general guidelines for screen design, then provides several sample layouts to add to your toolbox.

## Elements of a Screen

**Screen elements** Although your screen layout will vary (e.g., your menu may be across the top or be a pull-down list), your screens will typically consist of the following elements:

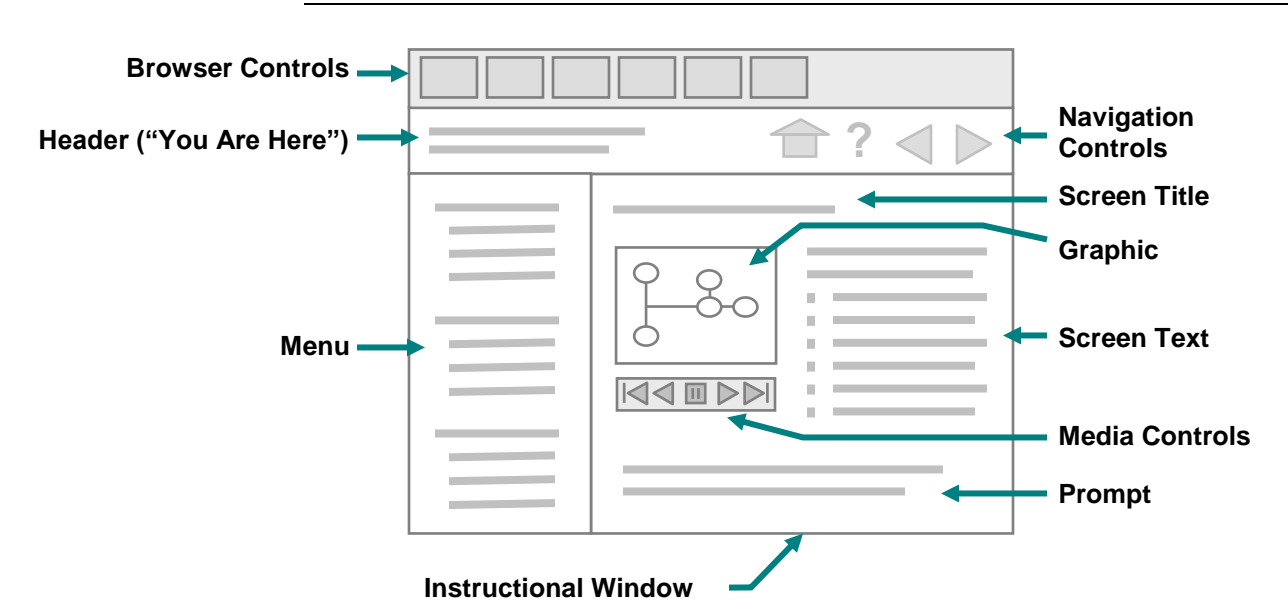

**Basic guidelines** The following table lists some of the basic guidelines to consider in the overall design of your screen:

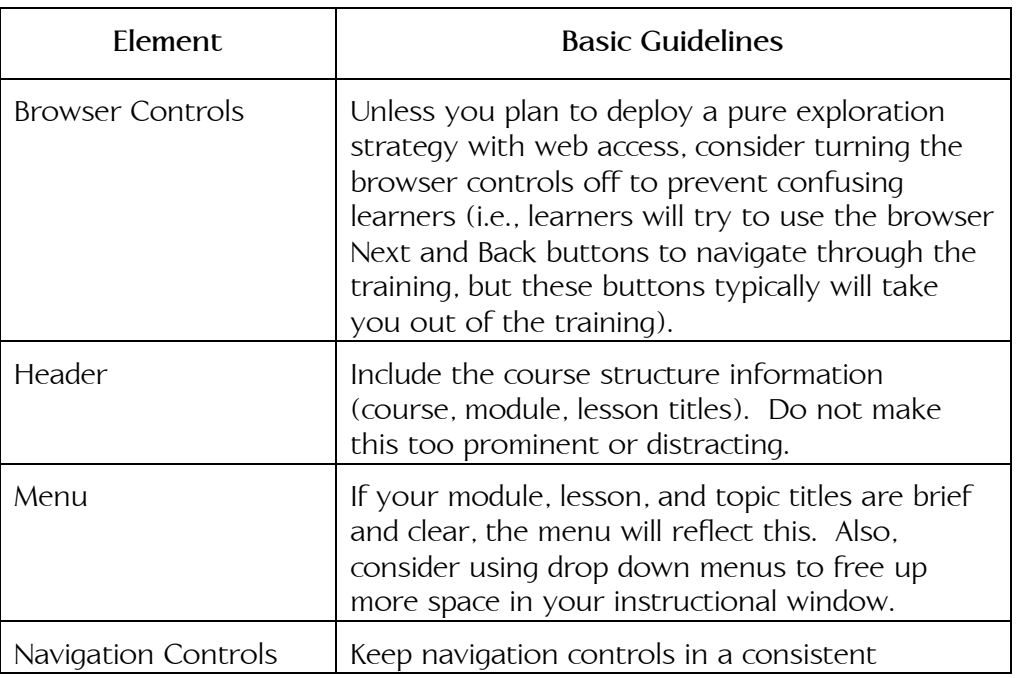

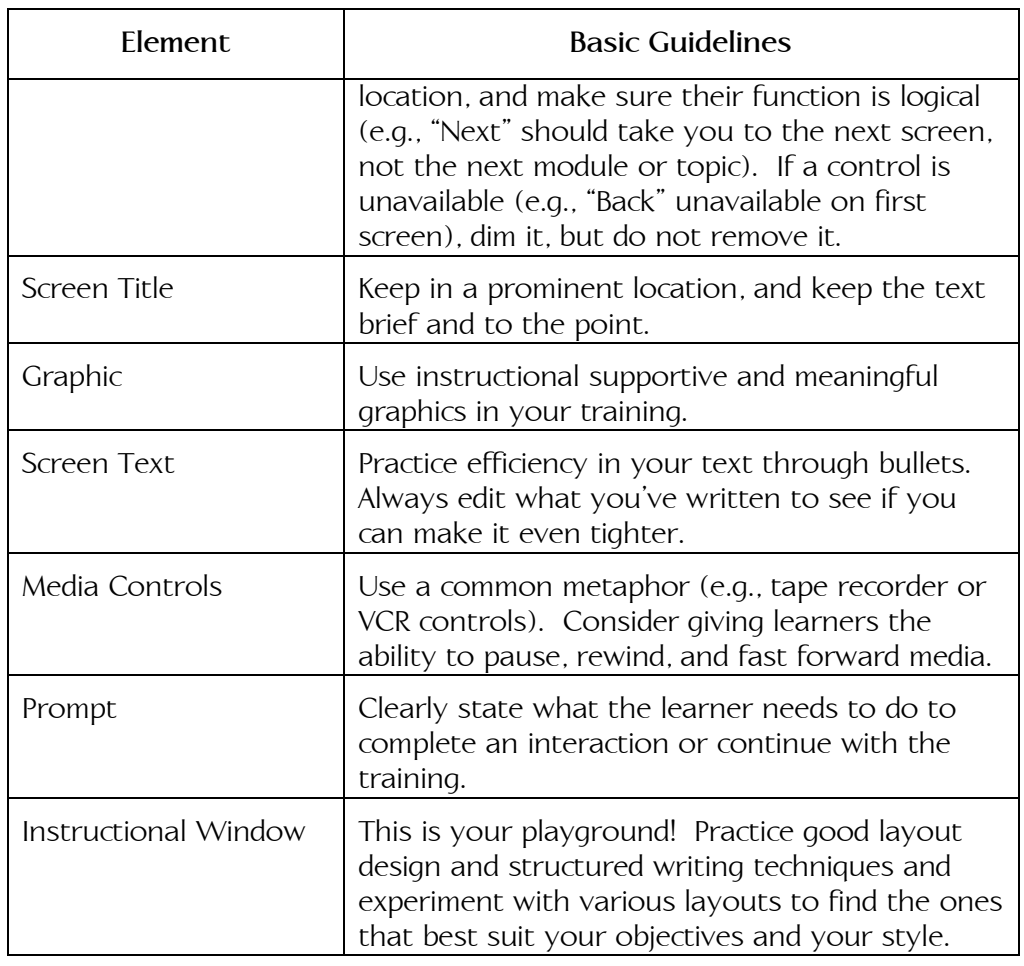

#### Screen Layout Guidelines

**Intro** Screen design is a critical skill that is often overlooked. However, good screen design can aid in gaining attention, engaging the learner, encoding, and storage into memory. In other words, screen design directly support the learning process.

**Basic guidelines** The following table provides some of the basic guidelines to developing engaging screens:

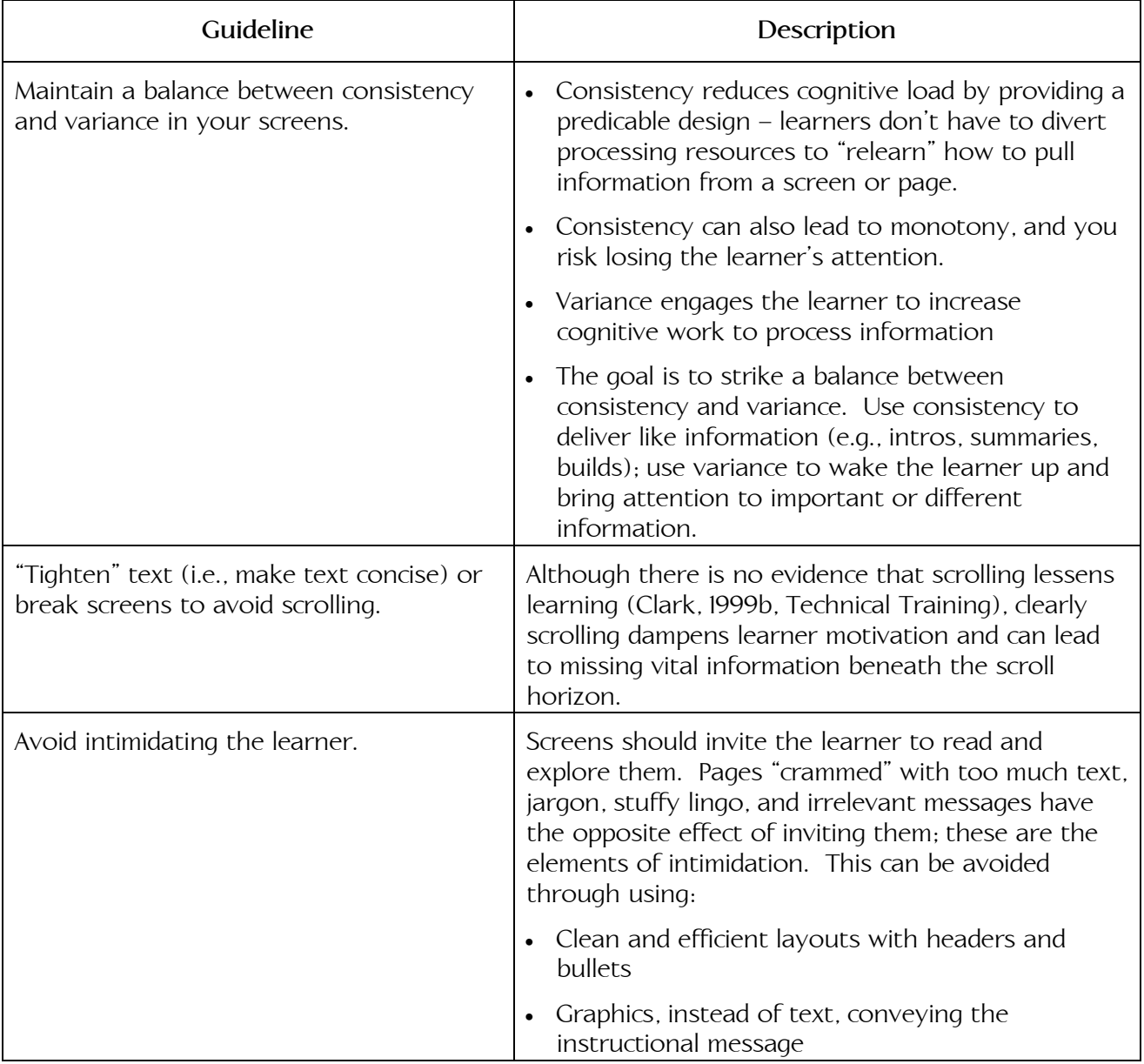

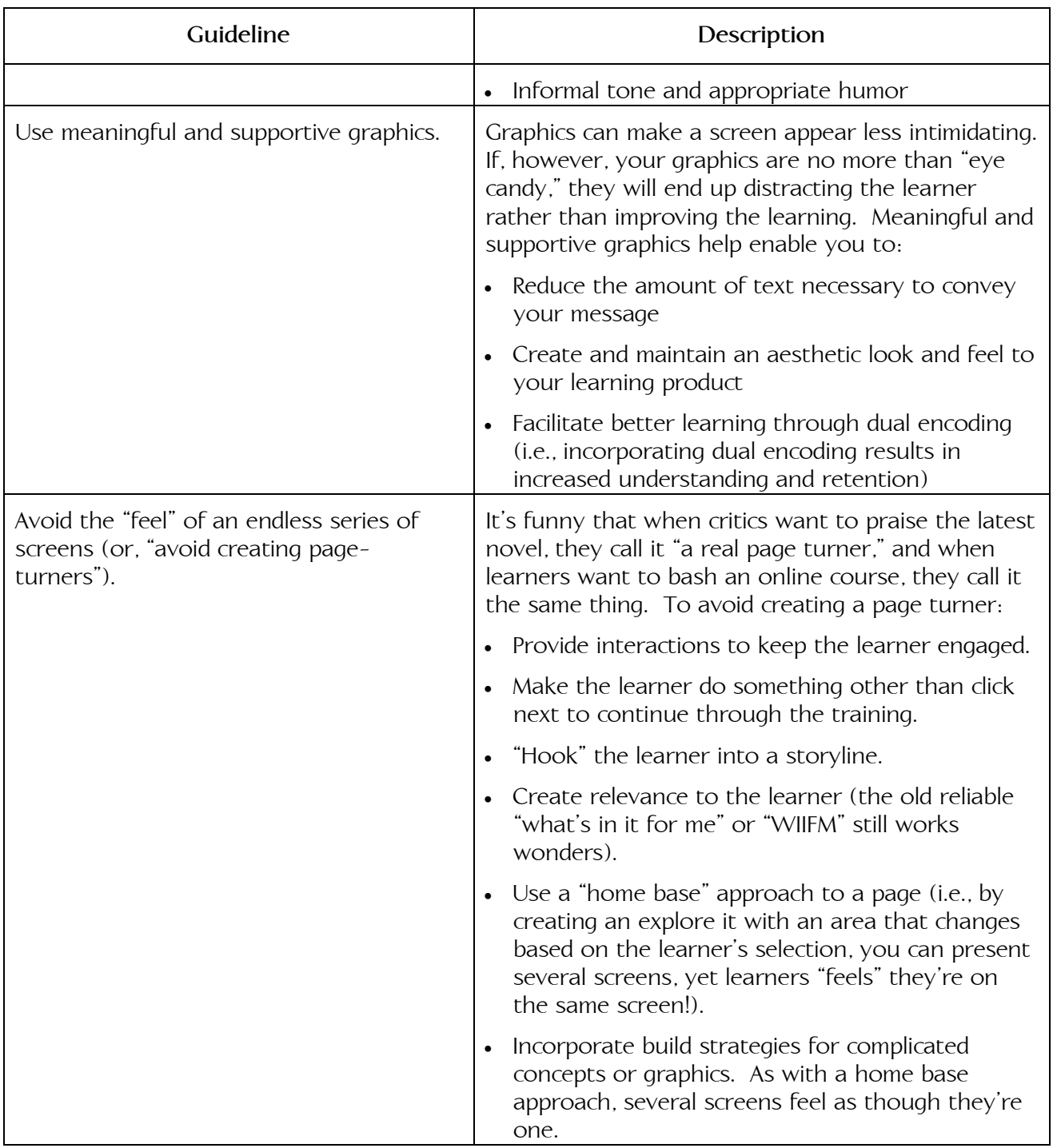

# Screen Examples

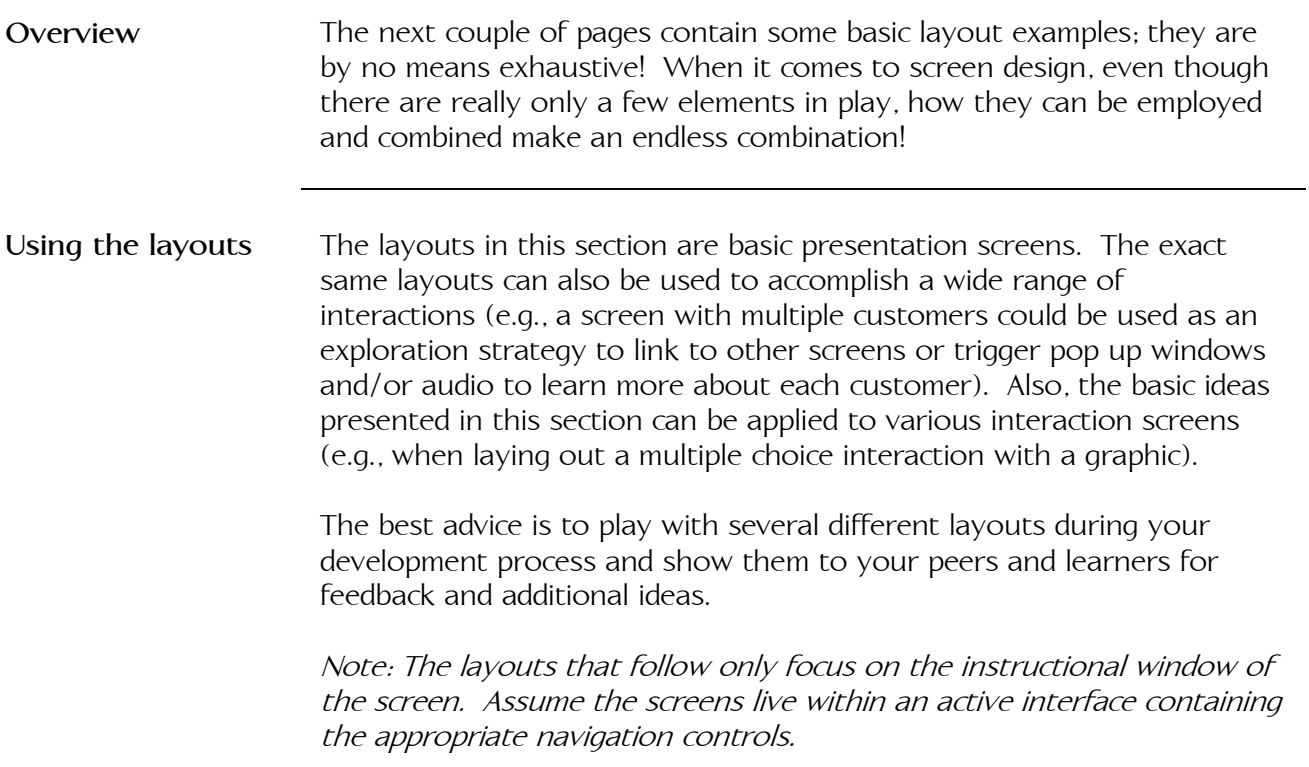

#### Text-Only Presentation Screens

**Introduction** When using text-only screens, apply information design principles. Specifically, use chunking, labels, and white space to make your text more inviting and easier to read for the learner.

#### **Full Screen of Text**

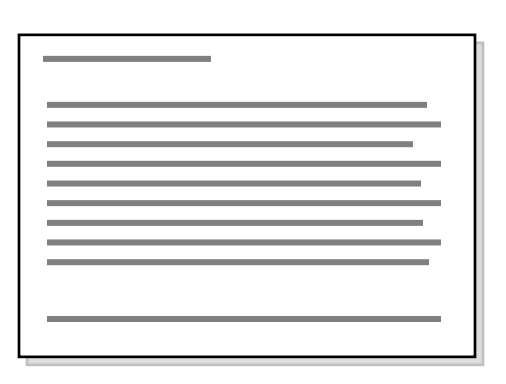

I can't think of too many situations where this screen is the "right" solution… If you MUST present full screens of text, make sure to keep the tone informal and avoid full justification (i.e., left and right justified text).

NOTE: If your screens look like this, you're probably thinking of the screen as though it is a "page." Try to think of it as a "canvas" instead.

**Full Screen of Text – Columns**

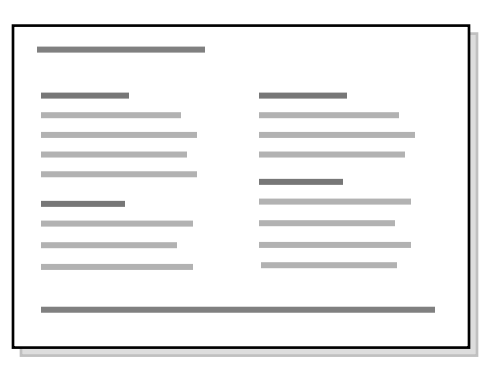

Chunking, headings, and white space make this text heavy screen easier to read, reduce tracking problems (reader unable to scan to next line of text), and enable speed reading.

#### **Full Screen of Text – Table**

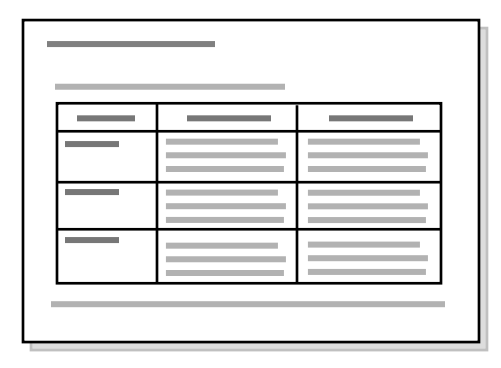

Tables provide visual organizational clues and helps structure relationships to help tie into schema in long term memory. This layout is appropriate for presenting categories within one subject (e.g., presenting information about one product), as well as presenting multiple subjects that have similar organizational structures (e.g., presenting features, applications, and benefits of multiple products within the same product family). This layout is also excellent for illustrating similarities and differences (i.e., comparisons).

#### **Full Screen of Text - Note**

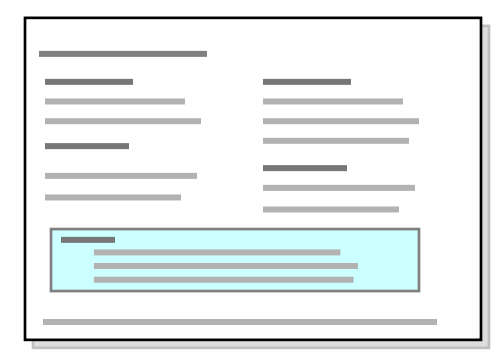

Most "nice to know" information should be left out of the product. At times there is ancillary information that helps build relevance, provides transfer cues, or really is of interest to your learner. Provide such information in a link or a "Did You Know" box (boxes can also be used to present important notes).

NOTE:Highlight techniques can also be used to emphasize text.

### Text & Graphic Presentation Screens

**Introduction** Graphics used to support the instructional message include photos, illustrations, diagrams, schematics, charts, animations, and videos. This section illustrates a couple of the key layouts, but the actual combinations are endless. In presentation, graphics serve four primary purposes in a learning product (Alessi & Trollip, 2001): • Present primary information. • Reinforce analogies or mnemonics. • Serve as organizers. • Provide cues. All too often, graphics used in training are not used for these purposes, and do not support of the objective or instructional message. Instead, they are used as "eye candy," and actually can distract and interfere with the learning process. NOTE: One strategy to help ensure a consistent look and feel is to create and follow a set of graphic standards (e.g., drop shadows, frames, pallets, and sizes).

#### **Wide Graphic – Single Scene**

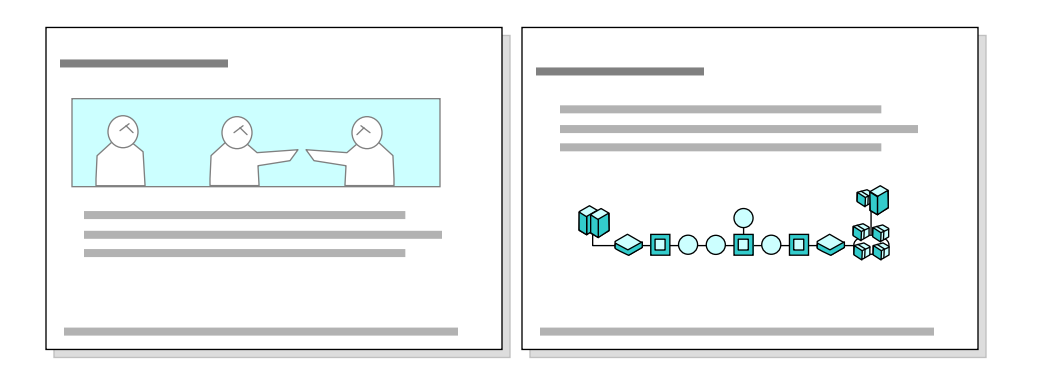

#### **Wide Graphic – Multiple Scene**

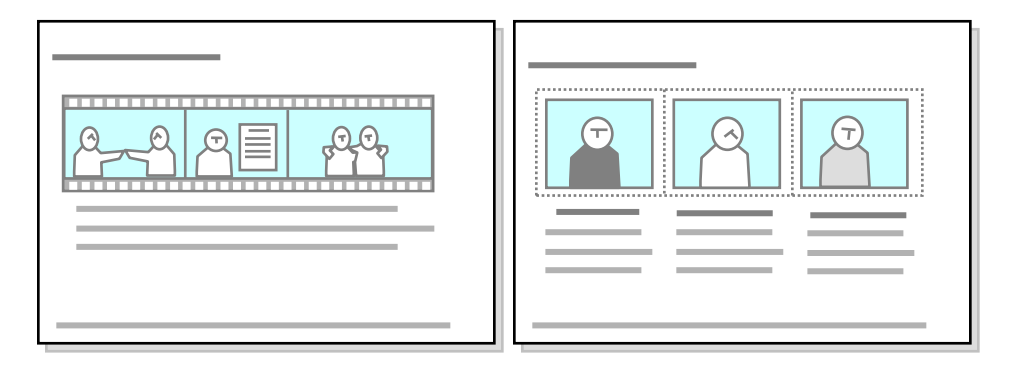

Two variations of the multiple scene are illustrated above. One is done with a film edge treatment and represents the passage of time for the same storyline. The other example looks like three separate small graphics, but is actually one wide graphic (used to create image maps if your tool doesn't support graphics in tables or multiple graphics). This second approach could be used to show multiple customers, reps, perspectives, products, systems, etc.

#### **Tall Graphics**

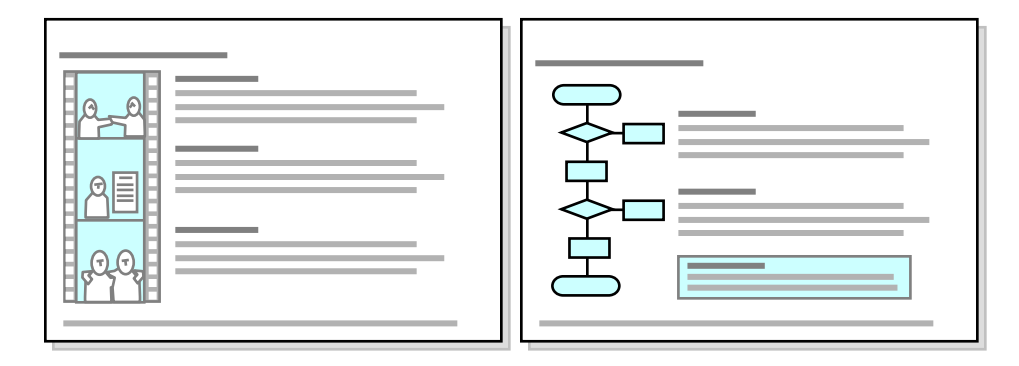

Learners naturally read from top to bottom and from left to right. This can be exploited in the tall graphic design to present and reinforce linear or chronological information (e.g., processes). Tall graphics also help keep text lines shorter, aiding the reader in keeping place.

NOTE: These examples show the graphic on the left, but they could just as easily appear on the right of the screen.

#### **Large Graphics**

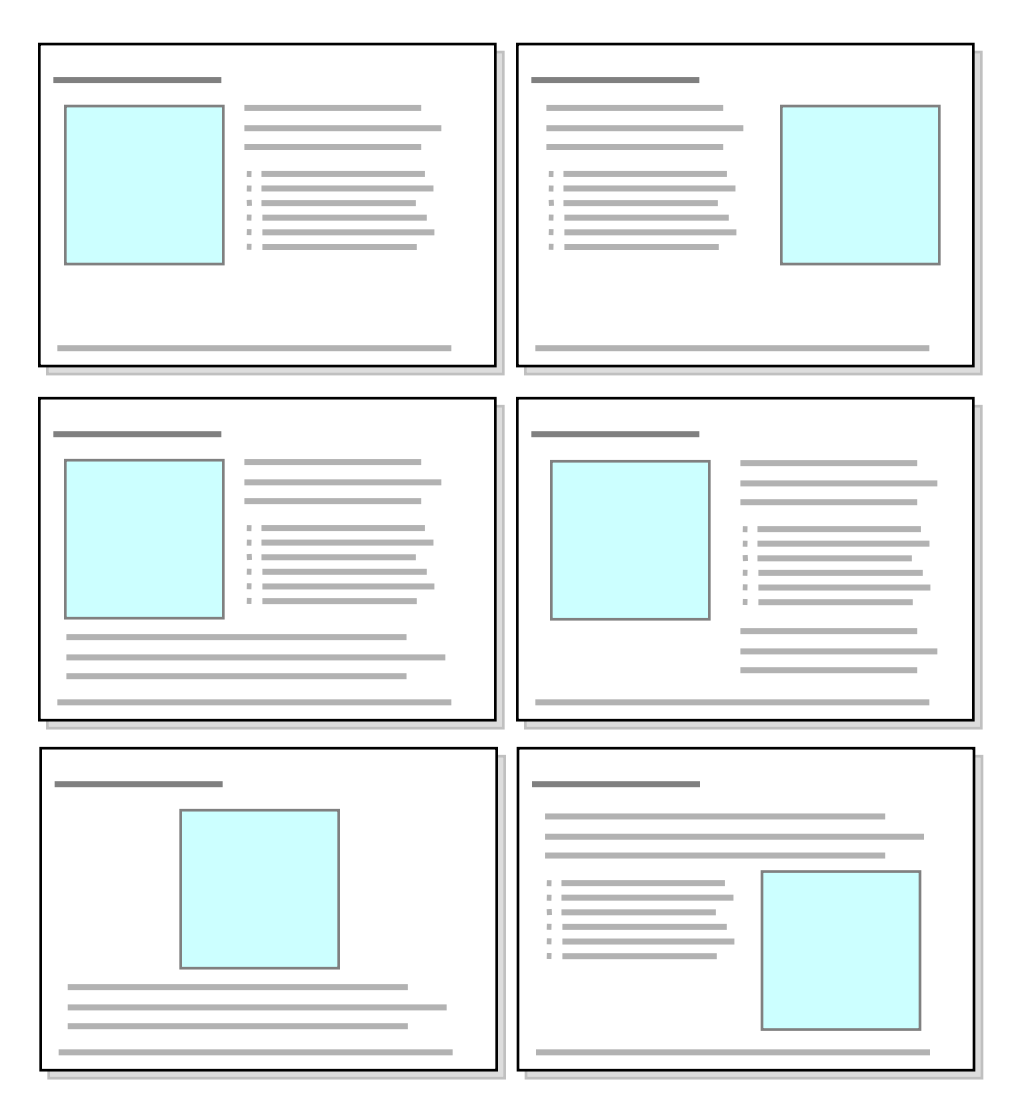

Your choices of working with large graphics are:

- Placement (top/bottom/middle and left/right/center)
- Text wrapping

NOTE: These basic layouts can be used to support a home base strategy. To accomplish this, use an image map as your large graphic, then different areas of the graphic display different text in the text area.

#### **Small Graphics**

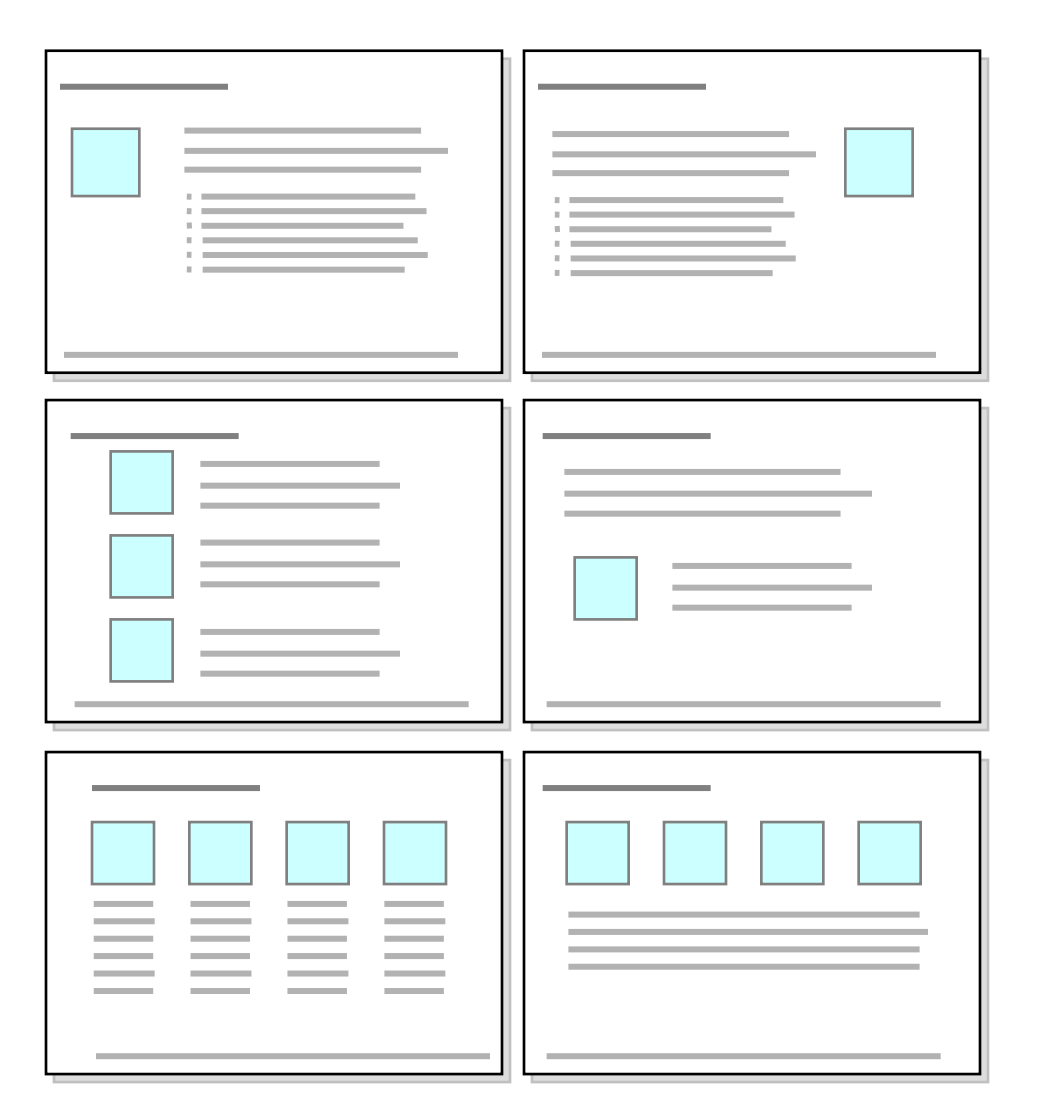

If you wish to include a graphic that is not instructionally supportive (e.g., picture of a coach or rep; icon or symbol for an intro, summary, test item, etc.), using a single small graphic is less distracting than a large irrelevant graphic. Small graphics can also be used to illustrate one or more simple examples/non-examples.

Multiple small graphics can also be used to illustrate key steps in a sequence, different customers or reps, or different products. As discussed under wide graphics, small graphics can also be used to represent the passage of time for a single scene.

### Full Screen Graphic Presentation Screens

#### **Introduction** In some cases, a well designed full screen graphic or a series of graphics may be used to convey your entire instructional message.

#### **Full Screen Graphics**

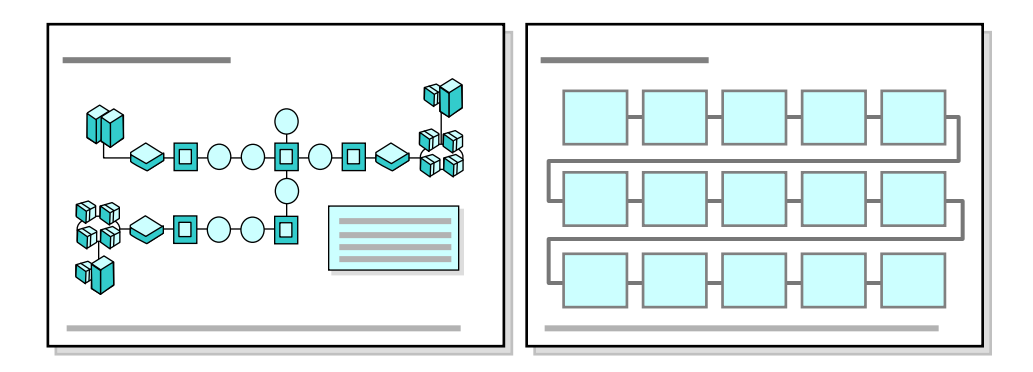

Full screen graphics may also include animations with or without audio (e.g., the network diagram above may be animated to illustrate how data flows through the network; the text area may change in synch with the animation as an alternative or support to audio) and may be programmed as image maps to control navigation to other screens or trigger pop-up windows and/or audio (e.g., the process flow above may have pop-ups associated with each step to provide greater details, allowing the learner to control how much information he/she receives and in what order).

NOTE: Remember that large graphics (especially photos) may take longer to load. Also, when using annotated diagrams, keep in mind that screen text is easier to edit than text integrated onto a graphic.

### **Summary**

**Key points** As you continue to develop more and more complex treatments, you will find even more variations of screen designs. As you continue to take training or see interactive games, keep an eye out for innovative screen designs that you can recreate and apply to your learning products!

> NOTE: When experimenting with screen design, just be careful not to fall into the common mistake of trying to make every screen different (that's just as bad as making every screen the same!).

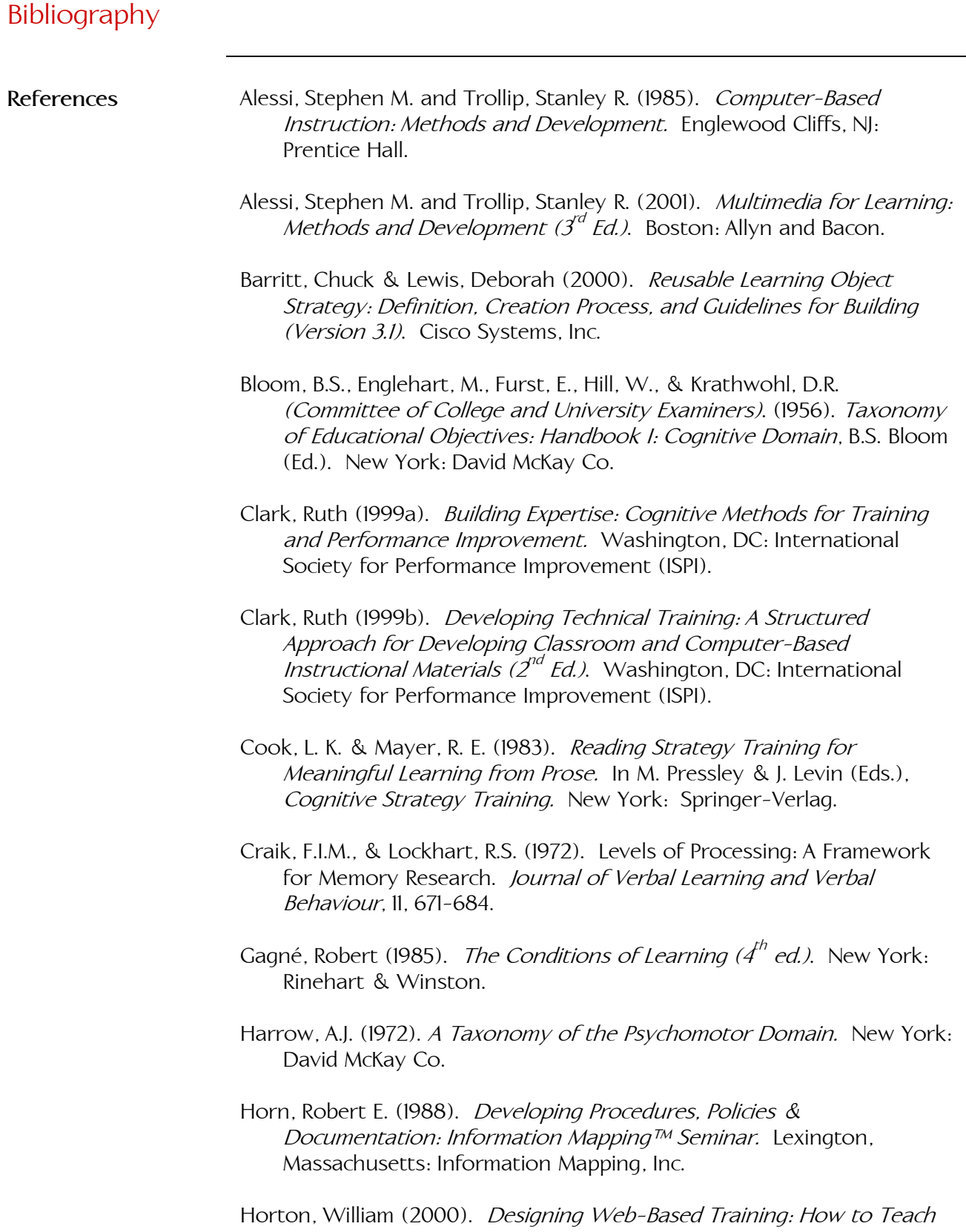

Anyone Anything Anywhere Anytime. New York: John Wiley & Sons.

- IEEE Learning Technology Standards Committee (2002). IEEE 1484.12.1-2002: Draft Standard for Learning Object Metadata. New York, Institute of Electrical and Electronics Engineers, Inc.
- Krathwohl, D.R., Bloom, B.S., & Masia, B.B. (1964). Taxonomy of Educational Objectives: Handbook II: Affective Domain. New York: David McKay Co.
- Merrill, M. David (1983). Component Display Theory. In Reigeluth, Charles M. (ed.), Instructional Design Theories and Models. Hillsdale, NJ: Erlbaum Associates.
- Merrill, M. David (1998). Knowledge Objects. CBT Solutions, Mar/Apr 1998, 1-11.
- Merrill, M. David (1999). *Instructional Transaction Theory*. In Reigeluth, Charles M. (ed.), Instructional-Design Theories and Models, Vol. II: A New Paradigm of Instructional Theory. Mahwah, NJ: Lawrence Erlbaum Associates.
- Miller, George A. (1956). The Magical Number Seven, Plus or Minus Two: Some Limits on Our Capacity for Processing Information. Psychological Review, 63, 81-97.
- Reigeluth, Charles M. (ed.) (1999). Instructional-Design Theories and Models, Vol. II: A New Paradigm of Instructional Theory. Mahwah, NJ: Lawrence Erlbaum Associates.
- Rossett, Allison (ed.) (2002). The ASTD E-Learning Handbook. New York: McGraw-Hill.
- Seels, Barbara & Glasgow, Zita (1990). Exercises in Instructional Design. Columbus: Merrill Publishing Company.
- Simpson, J. S. (1966). The Classification Of Educational Objectives. Psychomotor Domain. Office of Education Project No. 5-85-104. Urbana, IL: University of Illinois.
- Thomas, Ken & Switzer, Scott (2001). *ieo!'s Aha! Learning Model A* Discovery-Based Learning Tool. Paper presented at ISPI's 40<sup>th</sup> Annual International Performance Improvement Conference & Expo, 2002. © 2001 ieo!
- Thomas, Ken (2001a). Navigation Structures for Online Learning Events. Unpublished white paper. © 2001 Rocky Mountain Alchemy.

Thomas, Ken (2001b). Designing Engaging Scenarios for Online Learning

Events. Unpublished white paper. © 2001 Rocky Mountain Alchemy.

- Tulving, E. and Thomson, D.M. (1973). Encoding Specificity and Retrieval Processes in Episodic Memory. Psychological Review, 80, 352-373.
- Wiley, David A. (ed.) (2001). The Instructional Use of Learning Objects. Association of Instructional Technology. <http://reusability.org/read/chapters/wiley.doc>
- Wiley, David A. (2002). Learning Objects Need Instructional Design Theory. In Rossett, Allison (ed.), The ASTD E-Learning Handbook. New York: McGraw-Hill.